**GOVERNO DO ESTADO DO RIO DE JANEIRO SECRETARIA DE ESTADO DE FAZENDA E PLANEJAMENTO CONTADORIA GERAL DO ESTADO SUPERINTENDÊNCIA DE NORMAS TÉCNICAS**

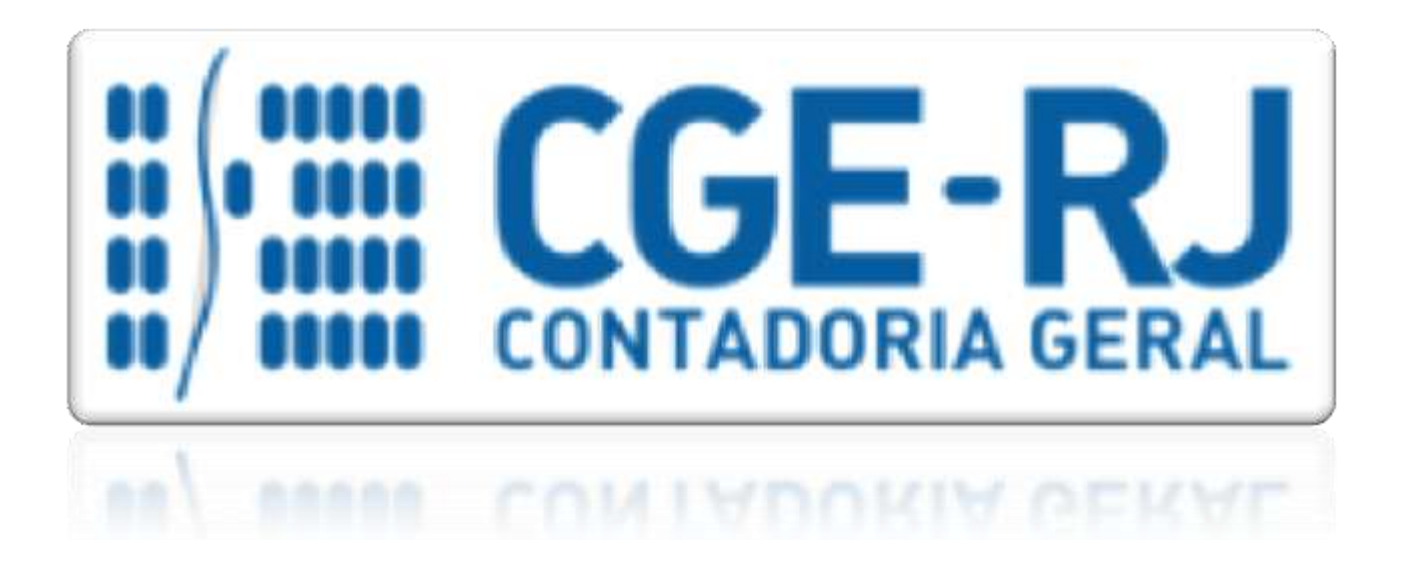

# **COORDENADORIA DE PRODUÇÃO DE NORMAS E ESTUDOS CONTÁBEIS - COPRON**

# Nota Técnica SUNOT/CGE - 007/2016 RECEBIMENTO DE RECURSOS E RATEIO DE **DESPESAS - RIO POUPA TEMPO**

**Rio de Janeiro, 03 de Março de 2016.**

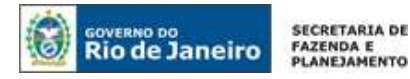

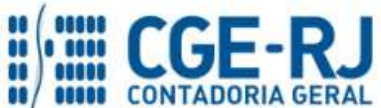

## GOVERNADOR DO ESTADO **LUIZ FERNANDO DE SOUZA**

#### **SECRETARIA DE ESTADO DE FAZENDA E PLANEJAMENTO DO RIO DE JANEIRO**

SECRETÁRIO **LUIZ CLÁUDIO FERNANDES L. GOMES** CONTADOR-GERAL DO ESTADO **FRANCISCO PEREIRA IGLESIAS**

# SUPERINTENDENTE DE NORMAS TÉCNICAS **THIAGO JUSTINO DE SOUSA**

## **EQUIPE DA SUPERINTENDÊNCIA DE NORMAS TÉCNICAS – SUNOT – CGE-RJ**

**ANDRÉ SIMÕES AMORIM ANTONIO DE SOUSA JUNIOR BRUNO CAMPOS PEREIRA CARLOS CÉSAR DOS SANTOS SOARES DANIELLE RANGEL PINHEIRO CARVALHO DELSON LUIZ BORGES GUILHERME BREDERODE RODRIGUES HUGO FREIRE LOPES MOREIRA KELLY CRISTINA DE MATOS PAULA MÁRCIO ALEXANDRE BARBOSA MÁRIO SERGIO DE FARIA SERGIO PIRES TEIXEIRA MENDES VANESSA GIL DE SOUZA**

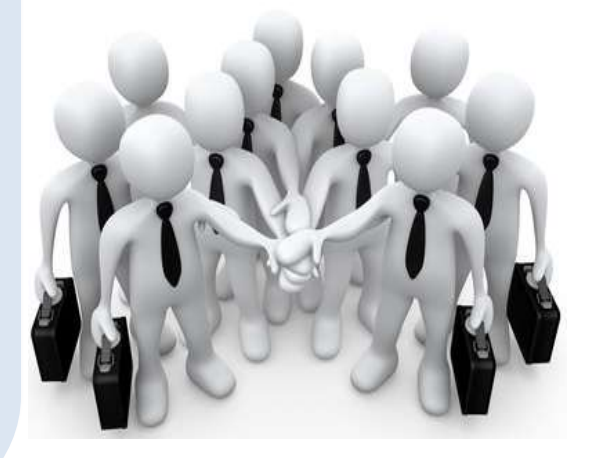

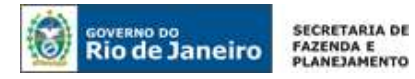

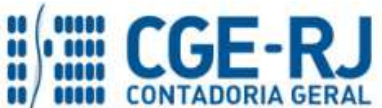

# **SUMÁRIO**

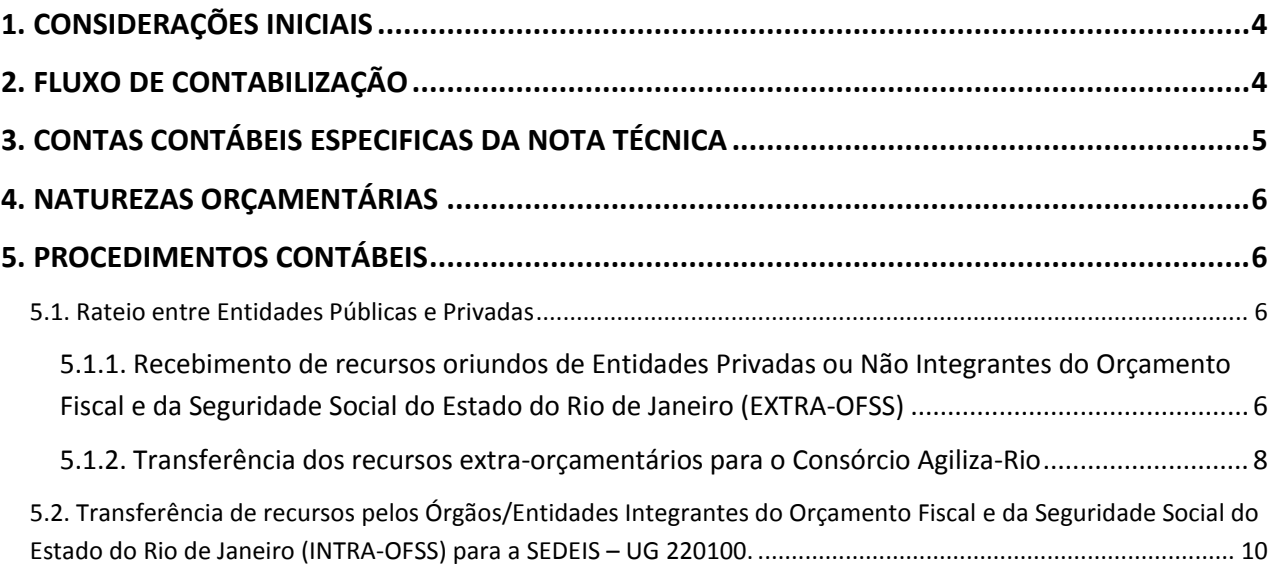

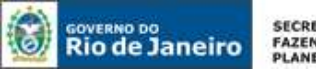

SECRETARIA DE **FAZENDA E**<br>PLANEJAMENTO

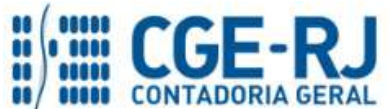

**CONTADORIA GERAL DO ESTADO DO RIO DE JANEIRO – CGE/RJ SUNOT / COPRON** – **Coordenadoria de Produção de Normas e Estudos Contábeis NOTA TÉCNICA SUNOT/CGE - nº 007/2016 – RIO POUPA TEMPO**

#### <span id="page-3-0"></span>**1. CONSIDERAÇÕES INICIAIS**

Esta Nota Técnica trata dos **procedimentos contábeis para registro do recebimento de recursos pela SEDEIS e do rateio de despesas do Programa Rio Poupa Tempo**, instituído pelo Decreto Estadual n° 41.832, de 17 de abril de 2009, com as alterações decorrentes do Decreto Estadual n° 44.213, de 20 de maio de 2013.

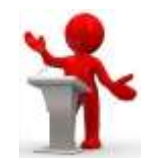

O **Rio Poupa Tempo** substituiu o antigo PAI – Programa de Atividades Integradas, e tem por característica principal reunir, num mesmo espaço físico, a oferta de diversos serviços públicos considerados essenciais, prestados direta ou indiretamente pela Administração Pública, por seus concessionários, permissionários ou delegatários, tais como a emissão de 1ª e 2ª vias de documentos, cadastramento em programas sociais do governo, emissão de certidões e atestados, emissão de segunda via de contas, prestação de orientação técnica sobre a formação de empresas e atividades empresariais, entre outros, prestados de forma articulada, tendo por meta o atendimento à população com alto padrão de qualidade, eficiência e agilidade.

A gestão do programa Rio Poupa Tempo é de responsabilidade da SEDEIS - Secretaria de Estado de Desenvolvimento Econômico, Energia, Indústria e Serviços, conforme estabelecido pelo art. 1º do Decreto Estadual n° 44.213/2013.

As entidades públicas e privadas conveniadas a SEDEIS deverão arcar com os custos de sua participação no programa Rio Poupa Tempo. Assim, a presente Nota Técnica contempla as orientações concernentes aos registros contábeis referentes aos depósitos efetuados por entidades privadas e das descentralizações de créditos orçamentários e financeiros realizadas por entidades públicas integrantes do Orçamento Fiscal e da Seguridade Social do Estado do Rio de Janeiro.

As contas contábeis do Plano de Contas Aplicado ao Setor Público – PCASP, para viger no exercício de 2016, objeto desta Nota Técnica, estão de acordo com o que preconiza o Anexo III da IPC 00 – Instruções de Procedimentos Contábeis, editada pela STN – Secretaria do Tesouro Nacional, e atualizada em agosto de 2015.

## <span id="page-3-1"></span> **2. FLUXO DE CONTABILIZAÇÃO**

A presente Nota Técnica visa padronizar os procedimentos para registro, no sistema SIAFE-RIO, da execução orçamentária, patrimonial e de controles relacionados ao rateio de despesas do programa Rio Poupa Tempo, segregando o tratamento contábil de acordo com as características das entidades envolvidas.

Para facilitar a compreensão, pelo usuário da contabilização prevista nesta Norma segue abaixo o fluxo do processo na SEDEIS, com todas as suas etapas:

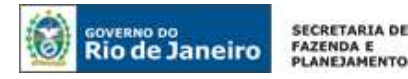

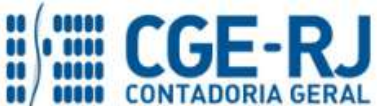

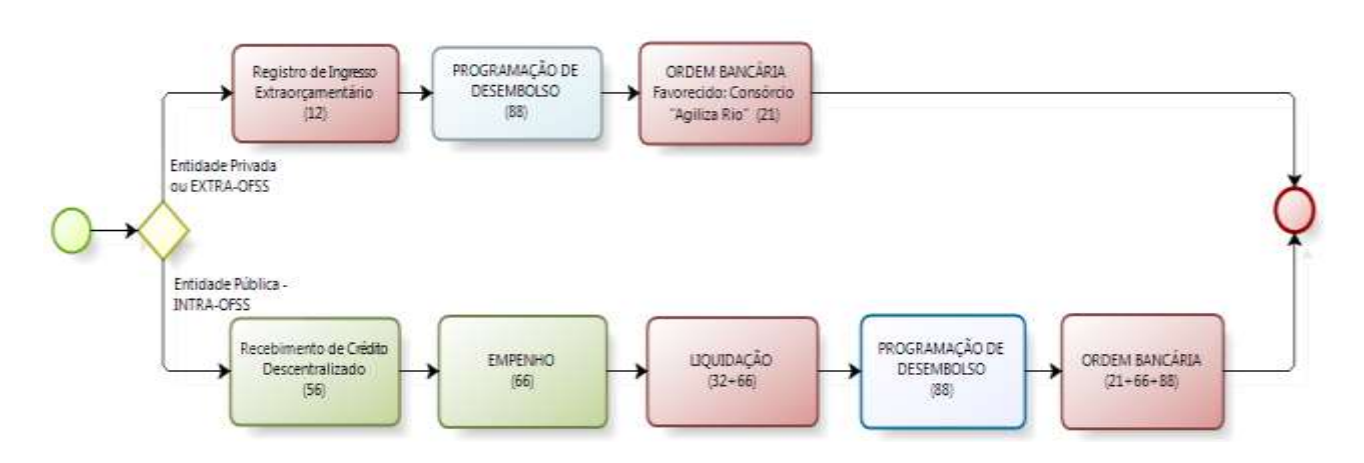

## <span id="page-4-0"></span> **3. CONTAS CONTÁBEIS ESPECIFICAS DA NOTA TÉCNICA**

Apresentamos as contas contábeis constantes do Plano de Contas Aplicado ao Setor Público do SIAFE-RIO, específicas para contabilização de que trata esta Nota Técnica, as quais poderão ser consultadas no SIAFE-RIO através do seguinte caminho:

## **Execução > Contabilidade > Plano de Contas**

- **1.1.1.1.1.19.XX –** BANCOS CONTA MOVIMENTO DEMAIS CONTAS
- **2.1.8.8.1.04.99 –** OUTROS DEPÓSITOS
- **5.2.2.2.2.01.01** DESTAQUE RECEBIDO

**6.2.2.1.3.01.01** – CRÉDITO EMPENHADO A LIQUIDAR **6.2.2.1.3.03.01** – CRÉDITO EMPENHADO LIQUIDADO A PAGAR **6.2.2.1.3.04.01** – CRÉDITO EMPENHADO LIQUIDADO PAGO **6.2.2.1.3.04.02** – CRÉDITO EMPENHADO RETIDO PAGO **6.2.2.2.2.01.01** – DESTAQUE CONCEDIDO **6.2.2.9.2.01.01** – EMPENHOS EMITIDOS **6.2.2.9.2.01.03** – VALORES LIQUIDADOS POR EMPENHO **7.2.2.1.1.01.01** – CONTROLE DAS COTAS FINANCEIRAS POR LIQUIDAÇÃO **7.9.9.1.2.01.01** – CONTROLE DE PROGRAMAÇÃO DE DESEMBOLSO **7.9.9.3.1.01.01** – CONTRAPARTIDA DA EXECUÇÃO DA DISPONIBILIDADE DE RECURSOS **8.2.1.1.2.01.01** – DISPONIBILIDADE POR DESTINAÇÃO DE RECURSOS COMPROMETIDA POR EMPENHO **8.2.1.1.3.01.01** – DISPONIBILIDADE POR DESTINAÇÃO DE RECURSOS COMPROMETIDA POR LIQUIDAÇÃO **8.2.1.1.4.01.01** – DISPONIBILIDADE POR DESTINAÇÃO DE RECURSOS UTILIZADA

- **8.2.2.1.1.01.01** COTAS FINANCEIRAS POR LIQUIDAÇÃO DA DESPESA
- **8.2.2.1.1.02.01** COTA FINANCEIRA LIBERADA

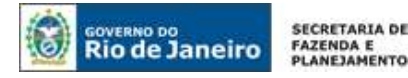

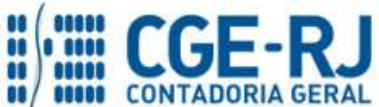

**8.2.2.1.1.02.05** – \*COTA FINANCEIRA RECEBIDA **8.2.2.1.1.02.06** – COTA FINANCEIRA CONCEDIDA **8.2.3.1.3.02.01** – COTAS DE LME A EMPENHAR **8.2.3.1.3.05.01** – \*COTAS DE LME RECEBIDAS **8.2.3.1.3.05.05** – COTAS DE LME CONCEDIDAS **8.9.9.1.2.01.01** – PD's A EMITIR **8.9.9.1.2.01.03** – PD's EMITIDAS A PAGAR **8.9.9.1.2.01.05** – PD's PAGAS **8.9.9.3.1.01.01** – DISPON. FINANCEIRA POR FONTE – CAIXA/BANCOS CONTA MOVIMENTO

## <span id="page-5-0"></span> **4. NATUREZAS ORÇAMENTÁRIAS**

As Naturezas de Receita e Despesa relacionadas a esta Nota Técnica, demonstradas até o nível de elemento, no caso da despesa, poderão ser consultadas através do seguinte caminho:

**Apoio > Geral > Natureza de Receita** ou **Natureza de Despesa**

As três fases da despesa para registros dos gastos relacionados ao Programa Rio Poupa Tempo deverão ser classificadas na modalidade de aplicação **90 – Aplicação Direta**, na rubrica orçamentária de despesa correspondente, conforme naturezas constantes do classificador da SEPLAG/RJ, que poderá ser consultado no Siafe-Rio através do seguinte caminho:

**Apoio > Geral > Natureza de Despesa** 

**IMPORTANTE:** Para operacionalização do empenhamento, liquidação e pagamento das despesas orçamentárias relacionadas ao programa Rio Poupa Tempo no Siafe-Rio, poderão ser consultados os respectivos manuais editados pela COPRON – Coordenação de Produção de Normas e Estudos Contábeis, disponíveis no Portal da Contadoria Geral do Estado [\(www.cge.fazenda.gov.br](http://www.cge.fazenda.gov.br/)), link "Normas e Orientações" / "Manuais CGE".

## <span id="page-5-1"></span> **5. PROCEDIMENTOS CONTÁBEIS**

## <span id="page-5-2"></span>**5.1. Rateio entre Entidades Públicas e Privadas**

<span id="page-5-3"></span>**5.1.1. Recebimento de recursos oriundos de Entidades Privadas ou Não Integrantes do Orçamento Fiscal e da Seguridade Social do Estado do Rio de Janeiro (EXTRA-OFSS)**

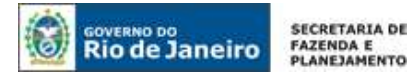

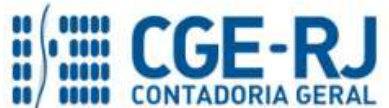

Pelo aporte e complementação de recursos oriundos de Entidades Privadas para a realização do programa Rio Poupa Tempo, a **SEDEIS** deverá promover o registro em conta de passivo do título 2.1.8.8.1.04.99 – Outros Depósitos, em favor do **Consórcio AGILIZA RIO** (CNPJ: 10.539.892/0001- 57).

A **SEDEIS**, quando da confirmação do crédito através de conferência do extrato bancário, registrará o ingresso dos recursos extra-orçamentários para o rateio ao RIO POUPA TEMPO através da "Guia de Recolhimento (GR)".

## **→ Guia de Recolhimento (GR)**

Para inserir uma **Guia de Recolhimento** é indispensável que o usuário do Siafe-Rio preencha as telas conforme demonstraremos a seguir:

**→** No **menu do sistema** selecione a opção:

**Execução > Execução Financeira > Guia de Recolhimento**

→ Clique em **La** Inserir

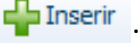

**→** No aba "*Identificação*" o usuário deverá selecionar o "Tipo de Documento" **Extra-orçamentário** e informar o domicílio bancário onde ocorreu o ingresso, conforme tela abaixo:

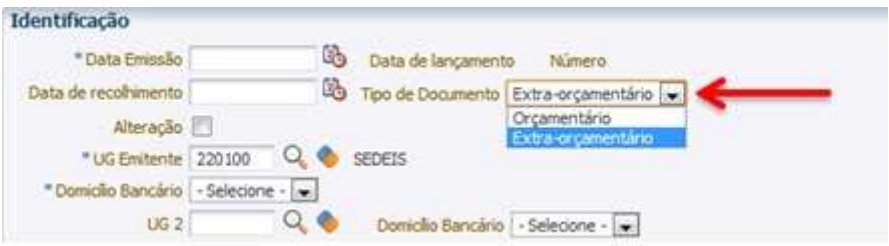

**→** Na aba "*detalhamento*" o usuário deverá ser informar a fonte 081 – DDO – Depósito de Diversas Origens:

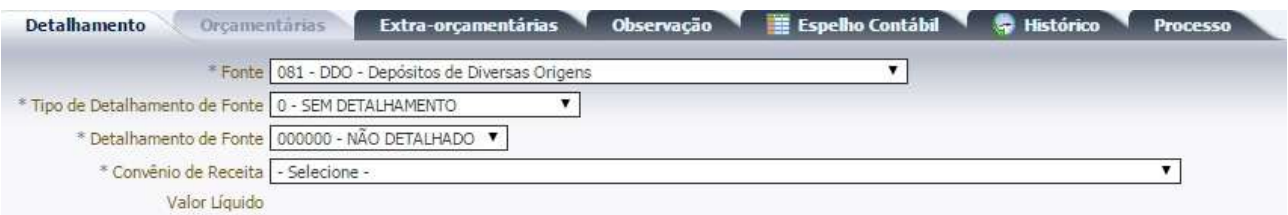

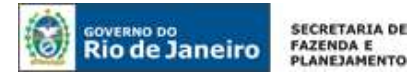

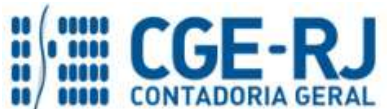

**→** Na aba "*Extra*-*orçamentárias*" o usuário deve selecionar o Tipo Patrimonial **"Valores Restituíveis (Cauções e Outros)",** o Item Patrimonial **"Fianças e Outros Depósitos"** e a Operação Patrimonial **"Depósito"**. Será necessário então informar o Ano de competência e o Valor depositado. No campo Credor, deverá ser selecionado o Tipo de Credor **"PJ"** e informado o CNPJ do **Consórcio Agiliza Rio**:

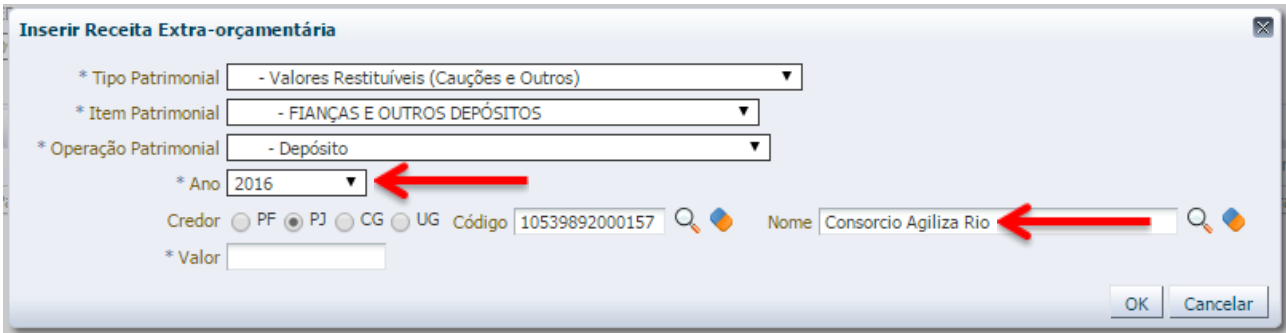

**→** Preencha os campos *"Processo"* e *"Observação"* e em seguida pressione o botão Contabilizar *.*

**→** Para verificar a contabilização acesse a aba *Espelho Contábil***.**

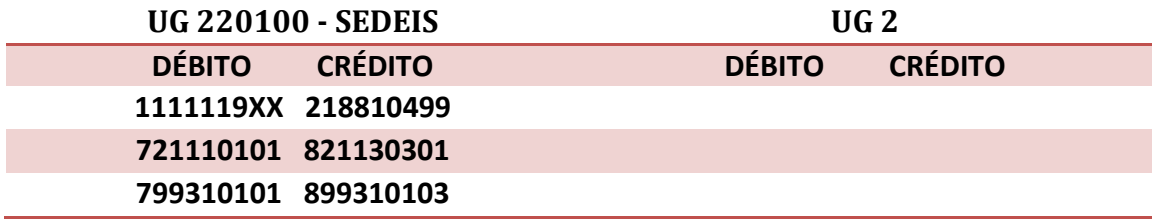

## <span id="page-7-0"></span>**5.1.2. Transferência dos recursos extra-orçamentários para o Consórcio Agiliza-Rio**

Após o registro do recebimento dos recursos oriundos de Entidades Privadas para a realização do programa Rio Poupa Tempo, a **SEDEIS** deverá realizar a transferência, através de Programação de Desembolso Extra-orçamentária, para o Consórcio Agiliza Rio.

## **→ PD Extra-orçamentária**

Para inserir uma **PD Extra-orçamentária** é indispensável que o usuário do Siafe-Rio preencha as telas conforme demonstraremos a seguir:

**→** No **menu do sistema** selecione a opção:

**Execução > Execução Financeira > PD Extra-orçamentária**

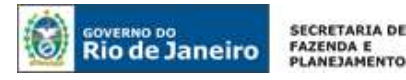

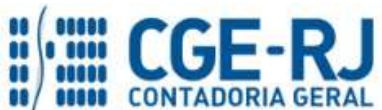

**IMPORTANTE:** as informações acerca do preenchimento dos diversos campos que compõem o documento Programação de Desembolso no sistema SIAFE-RIO poderão ser obtidas através do Manual do Pagamento da Despesa no SIAFE-RIO, disponível no Portal da Contadoria Geral do Estado [\(www.cge.fazenda.gov.br](http://www.cge.fazenda.gov.br/)), link "Normas e Orientações" / "Manuais CGE".

Nos termos do art. 4º, parágrafo 1º do Decreto Estadual n° 31.232, de 06 de abril de 2002, é obrigatória a autorização formal do ordenador de despesa principal para emissão de Programação de Desembolso – PD.

→ Clique em  $\leftarrow$  Inserin

**→** Efetue o preenchimento do campo "*Identificação*", informando as datas de programação e vencimento.

**→** Na aba "*Detalhamento*" o usuário deve informar o domicílio bancário de origem (pagador) e a fonte de recursos **"081 – DDO",** bem como o Credor, que será o CNPJ do **Consórcio Agiliza Rio** e o domicílio bancário de destino **"Domicílio bancário do Consórcio Agiliza Rio"**. O campo **Competência** deverá ser preenchido com o mês e ano da obrigação:

![](_page_8_Picture_189.jpeg)

→ Na aba "**Itens"** pressione o botão **da Inserira e selecione o Tipo Patrimonial "Valores Restituíveis",** Item Patrimonial **"Fianças e Outros Depósitos"** e Operação Patrimonial **"Devolução / Pagamento".** O campo Vinculação de Pagamento será preenchido automaticamente com a informação **"Sem consumo de Limite de Saque".** Informe o Ano de competência e o Valor do pagamento a ser efetuado:

![](_page_9_Picture_0.jpeg)

![](_page_9_Picture_1.jpeg)

![](_page_9_Picture_2.jpeg)

![](_page_9_Picture_195.jpeg)

**→** Preencha os campos *"Processo"* e *"Observação"* e em seguida clique no botão *.*

**→** Após a confecção da **PD EXTRA-ORÇAMENTÁRIA**, a mesma deverá ser executada para que seja efetivado o pagamento. Tal comando irá gerar uma *ORDEM BANCÁRIA EXTRA-ORÇAMENTÁRIA – OB EXTRA.*

**EXECUÇÃO → EXECUÇÃO FINANCEIRA → EXECUÇÃO DE PD**

**→ Ordem Bancária Gerada em condições de ser enviada para o banco.**

**EXECUÇÃO → EXECUÇÃO FINANCEIRA → OB EXTRA-ORÇAMENTÁRIA**

**→** Para verificar a contabilização da **ORDEM BANCÁRIA** *EXTRA-ORÇAMENTÁRIA* **– OB EXTRA** acesse a aba *Espelho Contábil***.**

![](_page_9_Picture_196.jpeg)

<span id="page-9-0"></span>**5.2. Transferência de recursos pelos Órgãos/Entidades Integrantes do Orçamento Fiscal e da Seguridade Social do Estado do Rio de Janeiro (INTRA-OFSS) para a SEDEIS – UG 220100.**

## **1º PASSO: DESCENTRALIZAÇÃO DE CRÉDITOS ORÇAMENTÁRIOS**

O Órgão/Entidade responsável pelas despesas objeto do rateio deverá descentralizar o crédito orçamentário através do documento **Nota de Descentralização de Crédito**, tendo como favorecida a UG 220100 – Secretaria de Estado de Desenvolvimento Econômico, Energia, Indústria e Serviços (SEDEIS).

![](_page_10_Picture_0.jpeg)

![](_page_10_Picture_1.jpeg)

#### **→ Nota de Descentralização de Crédito (DC)**

#### **Execução > Execução Orçamentária > Nota de Descentralização de Crédito**

De acordo com o MCASP – Manual de Contabilidade Aplicada ao Setor Público (Parte VI – Perguntas e Respostas), quando o rateio da despesa ocorrer entre órgãos da mesma esfera de governo que pertençam ao Orçamento Fiscal e da Seguridade Social (OFSS), o órgão responsável pelo pagamento deverá receber dos demais órgãos descentralização orçamentária e financeira. Dessa forma, o aporte e a complementação de recursos oriundos de entidades públicas integrantes do OFSS do Estado do Rio de Janeiro para a execução das despesas do programa Rio Poupa Tempo pela SEDEIS será efetuado mediante descentralização de crédito orçamentário, conforme estabelecido pelo Decreto Estadual n° 42.436, de 30 de abril de 2010.

![](_page_10_Picture_6.jpeg)

**→** Efetue o preenchimento do campo "*Identificação*" informando a UG 220100 com favorecida:

![](_page_10_Picture_132.jpeg)

→ Na aba "**Detalhamento"** clique em **+** Inserir , informe os dados do crédito orçamentário objeto

![](_page_10_Picture_10.jpeg)

![](_page_10_Picture_133.jpeg)

![](_page_11_Picture_0.jpeg)

![](_page_11_Picture_1.jpeg)

**→** Preencha o campo *"Observação"* e em seguida pressione o botão *.*

**→** Para verificar a contabilização da **Nota de Descentralização** acesse a aba *Espelho Contábil***.**

![](_page_11_Picture_172.jpeg)

**Observação:** Em caso de dúvida, seguir as orientações apresentadas na Nota Técnica SUNOT/CGE nº 021.2016 - Descentralização da Execução de Créditos Orçamentários.

## **2º PASSO: DESCENTRALIZAÇÃO DE COTA FINANCEIRA**

Além da descentralização do crédito orçamentário, o órgão responsável pelas despesas objeto do rateio deverá descentralizar a cota financeira, observando a fonte de recursos que será utilizada para custeio das respectivas despesas. A descentralização da cota financeira será efetuada através do documento **Nota Patrimonial**, selecionando-se o tipo patrimonial "**Liberação de Cotas Financeiras**", tendo como favorecida a UG 220100 – Secretaria de Estado de Desenvolvimento Econômico, Energia, Indústria e Serviços (SEDEIS):

## **→ Nota Patrimonial (NP)**

**Execução > Contabilidade > Nota Patrimonial**

→ Clique em **D**Inserir

**→** Efetue o preenchimento do campo "*Identificação*".

![](_page_11_Picture_173.jpeg)

![](_page_12_Picture_0.jpeg)

![](_page_12_Picture_1.jpeg)

**→** Na aba "**Itens***"* informe o Tipo Patrimonial **"Liberação de Cotas Financeiras".** Verifique que no item patrimonial serão disponibilizadas as opções *"Liberação e Descentralização de Cotas Financeiras do Exercício"* e *"Liberação e Descentralização de Cotas Financeiras RP" (o* usuário deverá selecionar a cota financeira que será descentralizada, observando se é uma cota do exercício ou uma cota de Restos a Pagar). Selecione a Operação Patrimonial **"Descentralização de Cota Financeira"** e informe o Grupo de Liberação de Cota Financeira, Unidade Orçamentária e Valor conforme o caso:

![](_page_12_Picture_184.jpeg)

**→** Preencha os campos *"Processo"* e *"Observação"* e em seguida pressione o botão <sup>26</sup> Contabilizar *.*

**→** Para verificar o roteiro de contabilização, acesse a aba *Espelho Contábil***.** 

![](_page_12_Picture_185.jpeg)

**Observação:** a emissão da Programação de Desembolso destinada ao pagamento de obrigações decorrentes de despesas executadas com créditos descentralizados está condicionada à transferência da cota pela unidade gestora cedente.

Após a descentralização dos recursos conforme mencionado no item 5.2, a SEDEIS procederá a execução da despesa observando os três estágios disciplinados pelos artigos 58, 63 e 65 da Lei Federal n° 4.320/64 (empenho, liquidação e pagamento), ressaltando que se a UG Pagadora da PD for diferente da UG Emitente, deverá tal aspecto ser observado quando do preenchimento da programação de desembolso.

**Observação:** de acordo com o Artigo 12 do Decreto Estadual nº 42.436/10 a Secretaria de Estado de Desenvolvimento Econômico, Energia, Indústria e Serviços deverá prestar contas às Unidades Descentralizadoras sobre os recursos descentralizados.

![](_page_13_Picture_0.jpeg)

![](_page_13_Picture_1.jpeg)

Rio de Janeiro, 03 de março de 2016.

## **À consideração superior.**

## **JORGE PINTO DE CARVALHO JÚNIOR**

Diretor do Departamento de Elaboração de Notas Técnicas / COPRON ID: 5005913-0 CRC/BA 023599/O-0

**De acordo. Encaminhe-se ao Superintendente de Normas Técnicas, para apreciação e deliberação.**

## **HUGO FREIRE LOPES MOREIRA**

Coordenador de Produção de Normas e Estudos Contábeis ID: 5006083-0 CRC/RJ 116057/O-9

**De acordo. Encaminhe-se ao Sr. Contador Geral do Estado, em prosseguimento.**

## **THIAGO JUSTINO DE SOUSA**

Superintendente de Normas Técnicas Em Exercício ID: 50059050-0 CRC/RJ 115672/O-3

## **De acordo. Publique-se.**

**FRANCISCO PEREIRA IGLESIAS**

Contador Geral do Estado do Rio de Janeiro

## **Histórico de Atualizações**

![](_page_13_Picture_146.jpeg)